## Help:Tracking\_changes

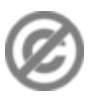

**Important note:** When you edit this page, you agree to release your contribution into the **public domain**. If you don't want this or can't do this because of license restrictions, please don't edit. This page is one of the *Public Domain Help Pages*, which can be freely copied into fresh wiki installations and/or distributed with Foresight Wiki software; see [Help:Contents](http://www.forwiki.eu/wiki/Help:Contents) for an overview of all pages.

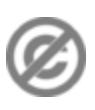

Below are the last 50 changes in last 7 days. Show last 50 | 100 | 250 | 500 changes in last 1 | 3 | 7 | 14 | 30 days Hide minor edits I Show bots I Hide logged in users I Hide patrolled edits Show new changes starting from 07:28, 7 September 2005 Co | T Invert selection Namespace: all

## 7 September 2005

- (diff) (hist) . . m Image:Crater.Lake.Panaroma.jpg; 07:27 . . Jyotirmaya (Talk) (→Summary)
- = (diff) (hist) . . Leucania comma; 07:25 . . Jeffdelonge (Talk) ( oups)
- = (diff) (hist) . . N Leucania comma; 07:25 . . Jeffdelonge (Talk) / creation scientific name to check)
- (diff) (hist) . . Image:Stavanger domkyrkje.jpg; 07:23 . . Gunnernett (Talk) /Category:Norwegian med
- · (diff) (hist) . . Image:Messeturm (Messegelände) Frankfurt-2.jpg; 07:21 . . Martin Möller (Talk) = (diff) (hist) . . Image:Aletia comma01.jpg; 07:21 . . Jeffdelonge (Talk) (Leucania)
- (Upload log); 07:20 . . Mendrok (Talk) (uploaded "Image:Kue 66 0.jpg")
- » (Deletion log); 02:46 . . Fanghong (Talk) (deleted "Garlic": redirect page ,a category exists already)
- (Move log); 02:40 . . Fanghong (Talk) (Garlic moved to Allium sativum over redirect: Latin name)

சு

**Recent changes** shows the latest changes to pages, file uploads, deletions and page moves

Foresight Wiki offers a collection of special pages and tools to keep track of what is going on in the wiki. So you can watch for example:

- recent changes to all pages
- the revision history: all changes made to one page
- the contributions of one specific user
- newly created pages

The most interesting special page is **[Special:Recentchanges](http://www.forwiki.eu/wiki/Special:RecentChanges)**. It displays all edits, file uploads, page moves, deletions and other actions done in the wiki. In the menu on top it offers a collection of links to customize your display: limit the number of changes shown, the number of days or restrict it to edits to a certain namespace. You can also hide edits marked as minor (don't forget that major changes can be flagged by a user as minor anyway).

One line in recent changes consists of several links:

- ?diff? displays the difference to the previous revision of the page,
- ?hist? links to the revision history of the page,
- the link with the full title of the page brings you to the current version. If the title is in bold, it indicates that it is on your [watchlist.](http://www.forwiki.eu/wiki/Help:Watchlist)

Next is a flag describing the article modification type:

- ?N? denotes a new page,
- ?m? a minor edit.
- ?b? an edit made by a bot.

Following the timestamp, it shows the page size difference to the previous revision, then the user is mentioned, with a link to their [user page](http://www.forwiki.eu/wiki/Help:User_page) and their [talk page](http://www.forwiki.eu/wiki/Help:Talk_pages#User_Talk_pages) and contributions, or to their talk page only in the case of anonymous users.

Last but not least, there is an edit summary, appearing in italics, if the user submitted one when they made the edit.

## **Enhanced view**

If you are logged in and have JavaScript enabled, you can also try the "enhanced" view. Simply go to your [Preferences](http://www.forwiki.eu/wiki/Help:Preferences#Recent_changes) and enable "Enhanced recent changes (requires JavaScript)"; this will make recent changes show edits divided by page rather than being listed individually. You will now see entries like the following:

15:17 [Main Page](http://www.forwiki.eu/wiki/Main_Page) (4 changes; (+236) Page history) [Some User? (2×); Some Other User (2×)]

Simply click the blue arrow to the left of the page name and timestamp to expand that page's recent edits just as they were on the normal style. You can turn this enhancement on and off at will, so feel free to try both to see which one you prefer.

## **See also**

- [Special:Newpages](http://www.forwiki.eu/wiki/Special:NewPages)
- Related changes: [Special:Recentchangeslinked/Pagename](http://www.forwiki.eu/wiki/Special:RecentChangesLinked/Pagename)
- User contributions: [Special:Contributions/User](http://www.forwiki.eu/wiki/Special:Contributions/User)
- History
- [Help:Watchlist](http://www.forwiki.eu/wiki/Help:Watchlist)